#### *SATA III - 6Gbps Low Profile PCIe 2.0 Host Adapter*

### **1. Introduction**

*2Ports 6Gbps SATA III PCI Express 2.0 host board to support, Hardware RAID0, RAID1, NCQ & Port Multiplier!*

#### **1.1. Features**

- o 6Gbps SATA III 2 Ports PCIe Gen2 1 Lane Host Adapter
- o Hardware RAID controller to offload host CPU for max performance
- o Supports PCIe 1.0 and PCIe 2.0 motherboard
- o Compliant with 5Gbps PCI Express 2.0
- o Fully compliant with Serial ATA specifications 3.0 transfer rate of 6Gbps
- o Supports SATA I & SATA II & SATA III HDD, SSD, Optical Drive and Blu-Ray Drive
- o Supports Non-Raid mode for Optical Drive and Blu-Ray Drive
- o Supports Non-Raid, Hardware RAID0, Hardware RAID1 for HDD and SSD
- o Supports ATA and ATAPI commands
- o Supports Native Command Queuing (NCQ)
- o Supports one SATA FIS-based or Command-based switching Port Multiplier
- o Low Profile PCIe Form Factor
- o Regular size PCIe bracket on board and Low Profile bracket included
- o SATA Hot-plug capability
- o Two Pin headers on board for LED connection
- o OS Built-in AHCI inbox driver natively in Windows 10, Win8, Win7, Vista, 2008, 2012, Linux, Mac 10.x and later, no additional driver required
- o BIOS on board support OS Booting & RAID Configuration on Windows and **Linux**
- o Provides Windows XP driver
- o Provides Windows & Mac & Linux GUI to configure and Monitor Hardware RAID0, RAID1 and support max two RAID groups

## **2. RAID Configuration via BIOS Utility**

- 1. Power up the computer system.
- 2. During the Power-on-Self Test (POST), press "**CTRL-M**" to launch BIOS Utility.
- 3. Check the screen with "**Topology**" pane at the left hand side and "**Information**" pane at the right hand side.
- 4. Select proper option for **RAID Creating, RAID Erasing, RAID1 Rebuilding** and **Virtual Disk Deleting**
- 5. Please find **MSU\_user\_guide\_xxx.pdf** in driver CD path
- **E:\SATA6G\_M9128 \GUI\Windows** for the detail of BIOS Utility

## **3. Windows Driver Installation**

- 1. When Windows 10, Win8, Win7, Vista, 2008, 2012, OS built-in AHCI inbox driver support, no additional driver required.
- 2. When Windows XP or 2003, run installer "**drvSetup.exe**" on driver CD folder "**E**:**\SATA6G\_M9128**" until "**Finish**".
- 3. If you concern the yellow mark of **"Marvell Console ATA Device"** in Windows Device Manage, you may run **drvConsoleSetup.exe** to remove it.

## **4. Windows GUI Installation**

- 1. Go to the driver CD folder "**\SATA6G\_M9128\GUI\Windows**", run "**MSUSetup\_vxxx.exe**" for RAID GUI utility installation to get the **MSU shortcut icon** *f* on the screen.
- 2. Double-click the **MSU shortcut icon <sup>14</sup>** to open the MSU and take you to a login page.
- 3. Find **MSU\_User\_Guide\_xxx.pdf** on driver CD folder **"\SATA6G\_M9128\GUI \Windows"** for detail information about RAID, HyperDuo and GUI functions.

# **5. Linux Driver**

Linux OS built-in AHCI inbox driver support, no additional driver required.

## **6. Linux GUI Installation**

- 1. Go to the driver CD folder "**\SATA6G\_M9128\GUI\Linux**", unzip "**Linux\_MSU\_vxxx.7z**", read "**readme.txt**" for fixing info, run "**MSU-x.x.x.x**" for RAID GUI utility installation to get the **MSU shortcut icon <sup>2</sup>** on the screen.
- 2. Double-click the **MSU shortcut icon <sup>24</sup>** to open the MSU and take you to a login page.
- 3. Find **MSU\_User\_Guide\_xxx.pdf** on driver CD folder **"\SATA6G\_M9128\GUI \Windows"** for the information about RAID, HyperDuo and GUI functions.

# **7. Mac Driver**

Mac 10.x and above OS built-in AHCI inbox driver support, no additional driver required.

# **8. Mac GUI Installation**

- 1. Go to the driver CD folder "**\SATA6G\_M9128\GUI\Mac**", click "**Mac\_MSU\_vxxx.dmg**", run "**Mac\_MSU\_vxxx.pkg**" for RAID GUI utility installation to get the **MSU shortcut icon**  $\mathbb{Z}$  on the screen.
- 2. Double-click the **MSU shortcut icon <sup>14</sup>** to open the MSU and take you to a login page.
- 3. Find **MSU\_User\_Guide\_xxx.pdf** on driver CD folder **"\SATA6G\_M9128\GUI \Windows"** for the information about RAID, HyperDuo and GUI functions.

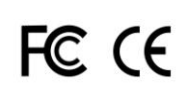